Nama: Villia Putriany NIM: 09031381419103 Kelas: Sibil 4A

# Analisis Traceroute

Pada analisis kali ini saya akan menganalisi traceroute dari membuka dua buah website dalam waktu bersamaan, website tersebut adalah tokopedia.com yaitu website pada IIX Nasional dan voutube.com, website dengan server berada di US/Eropa. IP address yang di dapat dari hotspot Fasilkom Unsri Bukit adalah **10.100.241.40** . Hal yang perlu diketahui traceroute terdiri dari hops system perangkat kita hingga ke tujuan akhir (final destination). Contohnya pada traceroute tokopedia.com:

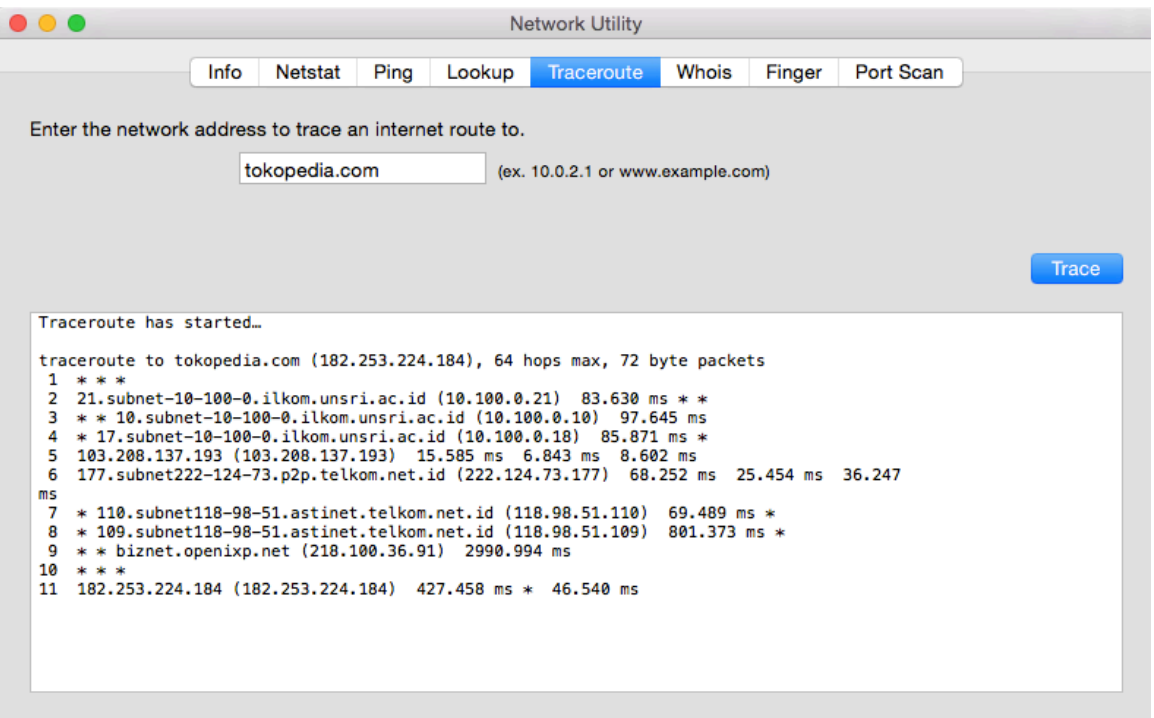

Baris pertama menjelaskan isi command yang dilakukan. Baris ini berisi destination system (tokopedia.com), destination IP address (182.253.224.184), hops (lompatan) maksimal yang akan digunakan (64) dan bits packets (72).

Selanjutnya adalah tampilan informasi dari setiap hop, biasanya adalah router, pada jalur antara pengirim dan tujuan akhir. Penting untuk diingat bahwa jumlah hops bukan faktir utama yang mempengaruhi latensi. Hal terpenting adalah jarak fisik dari perjalanan packet dan bagimana pergerakannya dalam ISPs di internet. Misalnya pada lalu lintas traceroute kali ini:

1. Dimulai di Bukit Besar lalu menuju server hotspot ilkom-unsri di Indralaya

- 2. Dari Indralaya lalu ditrasnfer ke telkom.net.id
- 3. Lalu ke OpenIXP, Internet Exchange Point, Indonesia
- 4. Kemudian masuk ke network Biznet Equinix
- 5. Dan berakhir di tujuan akhir yaitu server tokopedia

## **Reading Each Line**

Misalnya pada Hop 6 dibawah ini untuk mengenalkan tipe informasi pada setiap hop. Terdapat hop number, tiga ukuran untuk Round Trip Time (RTT), nama sistem dan IP address yang dicapai pada hop tersebut.

## **Example: Hop**<sub>6</sub>

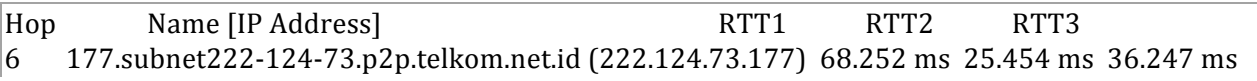

**Hop number**: Nomor spesifik dalam lajur perialan dari sender ke destination.

**Name**: The fully qualified domain name (FQDN) dari sistem. Seringkali FQDN memberikan keterangan atau indikasi dimana hop tersebut berada. Jika **Name** tidak muncul di output, berarti FODN tidak ditemukan. Tetapi hal ini tidak selalu menjadi masalah jika FODN tidak ditemukan.

**IP Address**: The Internet Protocol (IP) address dari router spesifik atau host yang berhubungan dengan **Name**.

**Round Trip Time (RTT):** Waktu yang diperlukan untuk sebuah packet untuk sampai ke hop dan kembali lagi, ditampilkan dalam milidetik (ms). Secara default, traceroute mengirimkan tiga paket ke setiap hop, sehingga output berisi tiga kali putaran perjalanan per hop. RTT kadang-kadang juga disebut sebagai latency. Faktor penting yang dapat mempengaruhi RTT adalah jarak fisik antar hop.

Jika tanda bintang (\*) muncul untuk RTT, maka paket tidak dikembalikan dalam jangka waktu yang diharapkan.

- Satu atau dua tanda bintang untuk hop tidak selalu menunjukkan packet loss di tujuan akhir. Banyak router Internet sengaja membuang ping atau traceroute paket, tapi ini tidak erpengaruh pada aplikasi yang menggunakan router. Praktek ini disebut ICMP Rate Limiting dan digunakan untuk mencegah router dari yang terkena dampak serangan denial-of-service.
- Tiga tanda diikuti oleh "Request timed out" pesan mungkin muncul karena beberapa alasan.
	- $\circ$  At the Beginning of a traceroute "Request timed out" pada awal traceroute adalah hal yang biasa dan bisa diabaikan. Biasanya perangkat tidak merespon ke ICMP atau traceroute request.
	- o **At the End of a traceroute -** Ada beberapa alasan request timed out terjadi pada akhir traceroute, misal:
- Firewall destinasi atau perangkat keamanan lainnya di-blocking by request. Meski firewall mencegah hops terakhir pada destination untuk muncul pada traceroute output, destination kemungkinan masih dapat dijangkau dengan aplikasi yang anda gunakan.
- Kemungkin ada masalah pada perjalan kembali dari sistem target. RTT mengukur waktu yang diperlukan oleh packet dari sistem awal ke sistem tujuan dan kembali. Rute perjalanan pergi dan kembali seringkali berbeda. Jika terdapat masalah pada rute kembali, hal ini mungkin tidak ditampilkan pada output.
- Kemungkinan terdapat masalah koneksi pada sistem tertentu atau sistem tujuan.

# 1) Tokopedia.com

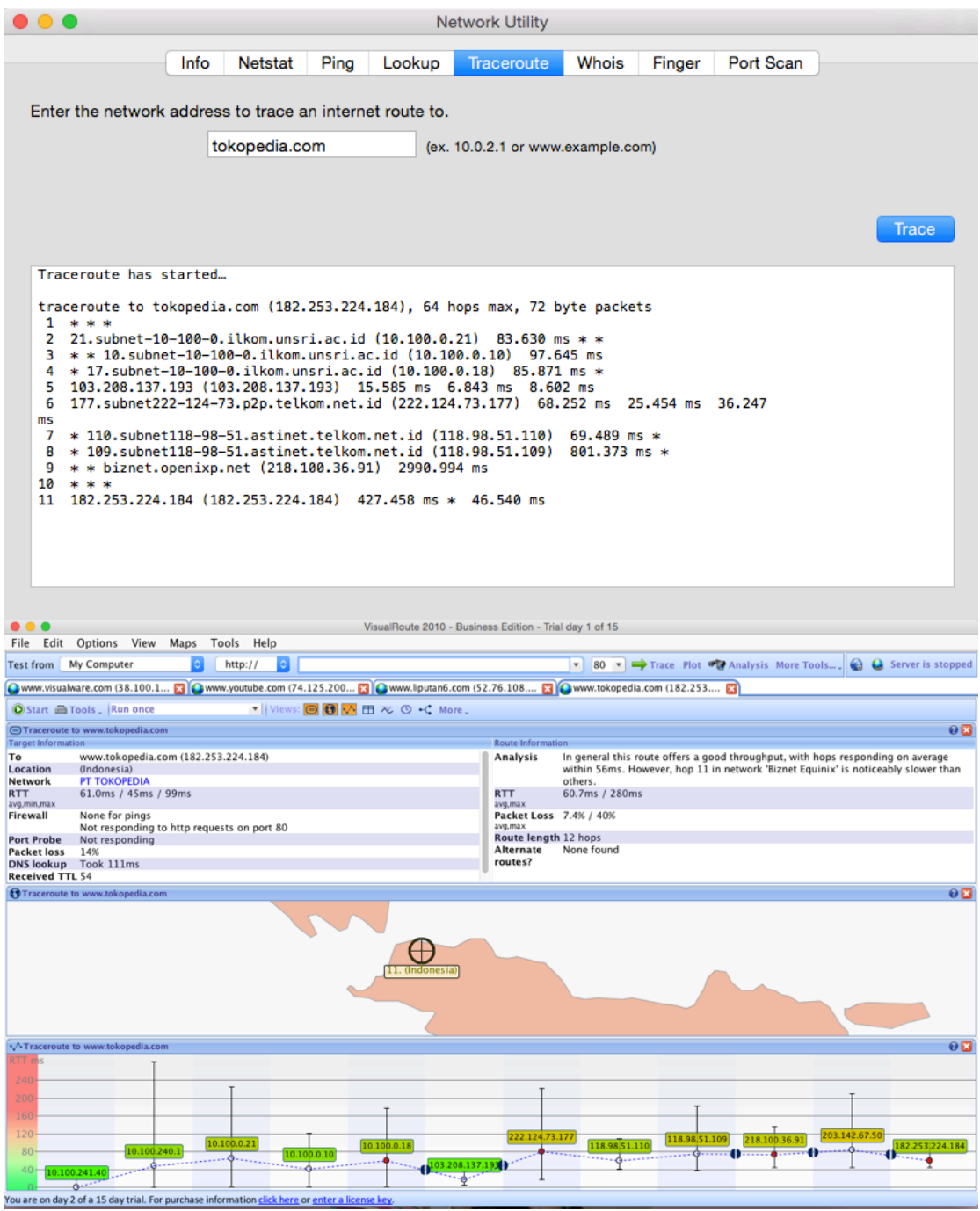

#### Traceroute to www.tokopedia.com

This trace was started on Mar 8, 2016 10:30:07 AM. The host 'www.tokopedia.com' has been found, and is reachable in 13 hops. However, some hops along the route fail to respond to usthese problems appear to begin in network '[Local Network]' at hop 5. The TTL value of packets received from it is 54.<br>In general this route offers a good throughput, with hops responding on average within 56ms. However, h was completed almost instantaneously (less than 2ms - this may be the result of caching).

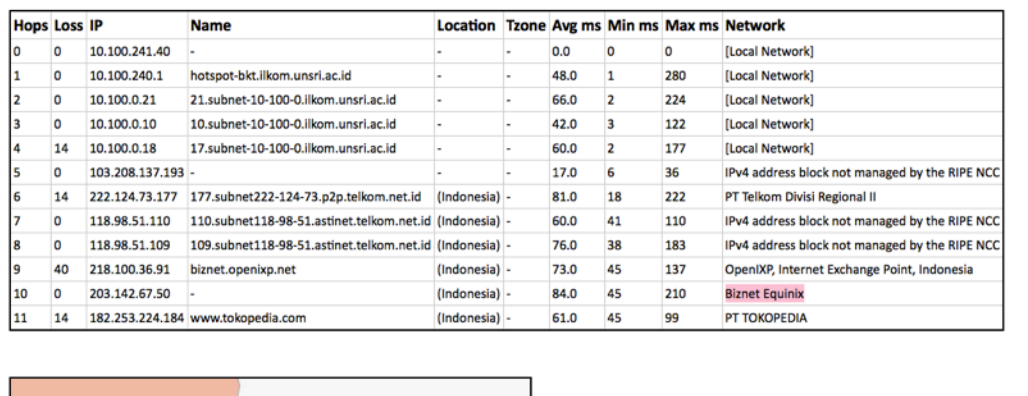

Gambar pertama adalah traceroute menggunakan Network Utility (Mac OSX) utility applications), gambar kedua adalah hasil visual dari hop traceroute ke tokopedia menggunakan aplikasi Visual Route, lalu gambar ketiga adalah file html dari file gambar kedua. Dari ketiga gambar diatas dapat dianalisis:

1. Pada hop pertama dapat dilihat bahwa Request timed out, hal ini kemungkinan karena perangkat tidak merespon ke ICMP atau traceroute request.

2. Hop kedua menunjukkan FODN sistem adalah 21.subnet-10-100-0.ilkom.unsri.ac.id dengan IP address 10.100.0.21, RTT1 adalah 83.630 ms dan RTT2 dan RTT3 tidak muncul. Route tersebut masih di dalam local network Unsri.

3. Hop ketiga dengan Name 10.subnet-10-100-0.ilkom.unsri.ac.id, IP address 10.100.0.10 dan RTT3 97.645 ms. Hop tersebut juga masih di dalam local network

4. Hop keempat memiliki Name 17.subnet-10-100-0.ilkom.unsri.ac.id (10.100.0.18) dan RTT2 85.871 ms

5 . Hop keempat memiliki Name yang sama dengan IP address-nya 103.208.137.193 (103.208.137.193) dengan RTT1 15.585 ms, RTT2 6.843 ms dan RTT3 8.602 ms.

6. Name untuk hop keenam adalah 177.subnet222-124-73.p2p.telkom.net.id dengan IP address (222.124.73.177), RTT1 adalah 68.252 ms, RTT2 25.454 ms dan RTT3 36.247 ms. Dengan network PT Telkom Divisi Regional II yang berlokasi di Indonesia.

7. Hop ke tujuh dengan FODN 110.subnet118-98-51.astinet.telkom.net.id. IP

address 118.98.51.110, RTT2 69.489 ms dan RTT1 dan RTT3 tidak muncul.

8. Hop kedelapan memiliki Name 109.subnet118-98-51.astinet.telkom.net.id, IP address 118.98.51.109, RTT2 801.373 ms dan RTT1 dan RTT3 tidak muncul. Hop berlokasi di Indonesia.

9. Hop kesembilan memiliki FDQN biznet.openixp.net dengan IP address 218.100.36.91, RTT3 2990.994 ms. Hop ini berada di Indonesia dengan network OpenIXP, Internet Exchange Point, Indonesia.

10. Pada hop ke sepuluh Request timed out

11.Hop kesebelas memiliki FDQN yang sama dengan IP addressnya yaitu 182.253.224.184 (182.253.224.184) dengan RTT1 427.458 ms, RTT2 tidak muncul, dan RTT3 46.540 ms. 182.253.224.184 adalah IP address dari server www.tokopedia.com/182.253.224.184 yang berlokasi di Indonesia dengan network PT Tokopedia. Ini adalah hop terakhir yang berarti traceroute telah mencapai destinasi terakhir yaitu pada server tokopedia.com.

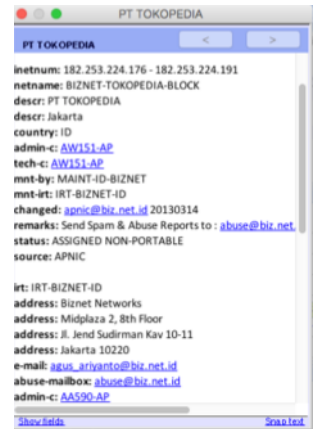

### Analisis traceroute dengan Wireshark

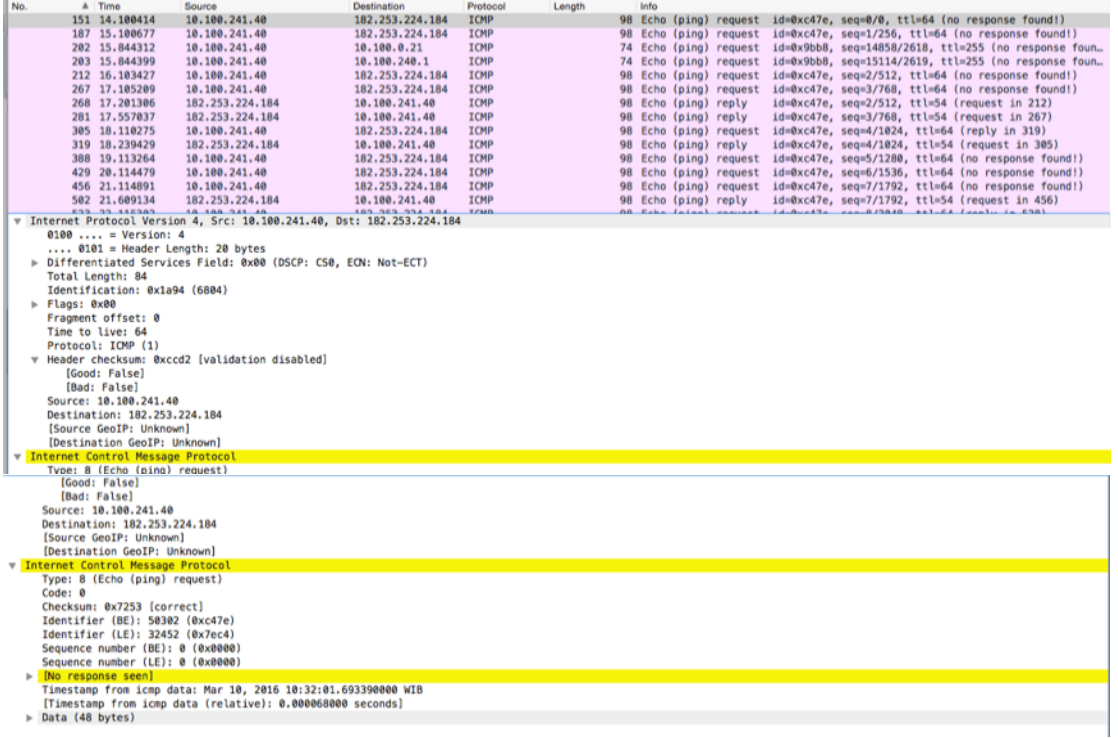

Gambar di atas adalah ping request dari Source (IP device saya): 10.100.241.40 ke destination yaitu server tokopedia dengan IP address: 182.253.224.184 dapat dilihat pada gambar kedua dalam IPv4 expand. Lalu pada expand ICMP amati Type :0 (Echo (ping) reply), dibawahnya Code: 0.

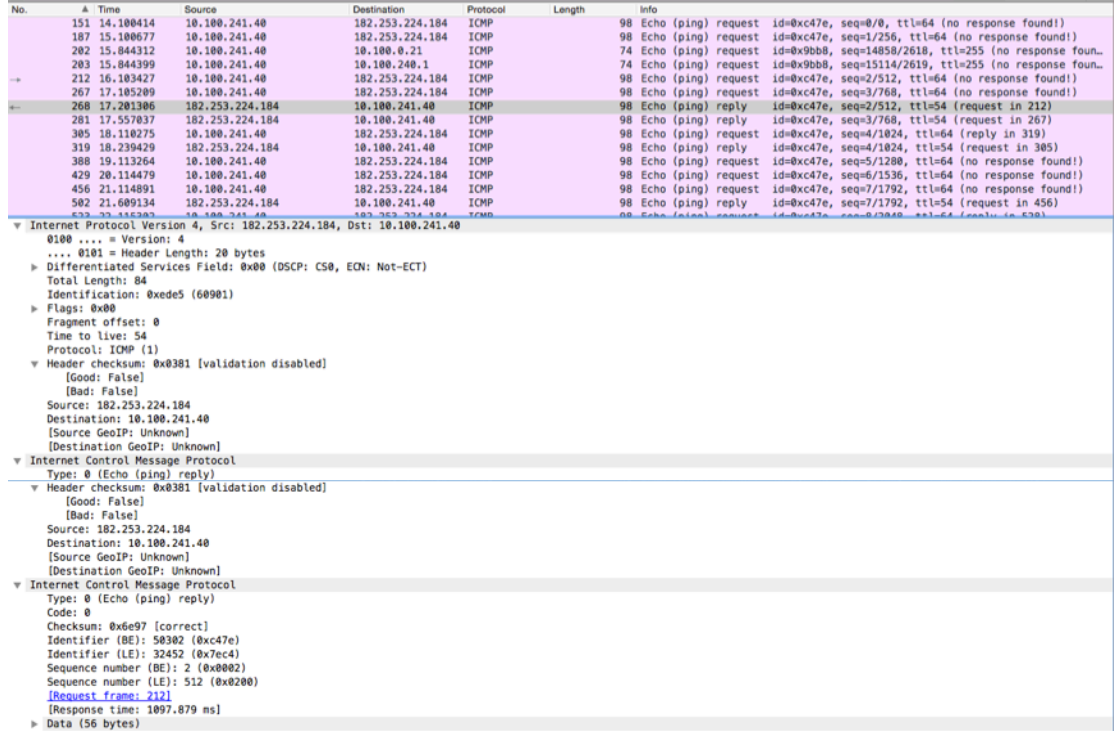

Pada gambar di atas adalah protocol ICMP balasan dari website yang dituju (tokopedia.com)

2) Youtube.com

 $\bullet\bullet\bullet$  $\hat{ }$  villiaputriany - bash - 92×30 Last login: Tue Mar 8 09:20:00 on ttys000 You have new mail. Villias-MacBook-Pro:~ villiaputriany\$ traceroute youtube.com traceroute: Warning: youtube.com has multiple addresses; using 74.125.68.91 traceroute to youtube.com (74.125.68.91), 64 hops max, 52 byte packets 1 hotspot-bkt.ilkom.unsri.ac.id (10.100.240.1) 9.942 ms 1.143 ms 1.005 ms 21.subnet-10-100-0.ilkom.unsri.ac.id (10.100.0.21) 0.905 ms 1.459 ms 0.864 ms  $\overline{2}$ 3 10.subnet-10-100-0.ilkom.unsri.ac.id (10.100.0.10) 3.416 ms 1.014 ms 0.919 ms 17. subnet-10-100-0. ilkom. unsri.ac. id (10.100.0.18) 2.459 ms 3.618 ms 2.357 ms  $\overline{4}$ 103.208.137.193 (103.208.137.193) 2.274 ms 5.187 ms 2.487 ms F, 181.subnet222-124-73.p2p.telkom.net.id (222.124.73.181) 21.252 ms 16.926 ms 16.326 ms 6  $\overline{7}$ 61.94.171.106 (61.94.171.106) 17.896 ms 16.881 ms 15.398 ms 8  $\frac{1}{2}$   $\frac{1}{2}$   $\frac{1}{2}$   $\frac{1}{2}$   $\frac{1}{2}$   $\frac{1}{2}$   $\frac{1}{2}$   $\frac{1}{2}$   $\frac{1}{2}$   $\frac{1}{2}$  $\mathbf{Q}$ 180.240.190.33 (180.240.190.33) 18.420 ms 1548.533 ms 20.152 ms 10 72.14.223.88 (72.14.223.88) 28.618 ms 64.384 ms 27.765 ms 11 \* 209.85.245.97 (209.85.245.97) 20.920 ms 209.85.245.95 (209.85.245.95) 34.409 ms 12 209.85.248.223 (209.85.248.223) 252.002 ms 48.336 ms 209.85.248.225 (209.85.248.225) 46.071 ms 13 216.239.51.57 (216.239.51.57) 75.246 ms 64.233.174.109 (64.233.174.109) 19.099 ms 17.495 ms 14 \* \* \* 15 sc-in-f91.1e100.net (74.125.68.91) 22.665 ms 16.823 ms 19.980 ms **OOO**<br>File Edit Options View Maps Tools Help VisualRoute 2010 - Business Edition - Trial day 1 of 15 Test from My Computer Control 10  $\overline{\bullet}$  80  $\overline{\bullet}$  Trace Plot  $\overline{\bullet}$  Analysis More Tools...,  $\overline{\bullet}$  Q Server is stopped O www.visualware.com (38.100.1... [3] O www.youtube.com (74.125.200... [3] O www.liputan6.com (52.76.108.... [3] O www.tokopedia.com (182.253.... [3] O 103.208.137.199 [3]  $\bullet$  | Views:  $\bigcirc$   $\bigcirc$   $\bigcirc$   $\bigcirc$   $\bigcirc$   $\bigcirc$   $\circ$   $\circ$   $\circ$  More **O** Start a Tools \_ Run once □<br>□Traceroute to www.youtube.com<br>Target Information  $\overline{\mathbf{R}}$ on<br>In general this route offers a good throughput, with hops responding on average<br>within 70ms. However, hop 9 in network 'PT TELKOM INDONESIA' is noticeably To www.youtube.com (74.125.200.136)<br>Location Mountain View, usa Analysis Network slower than others.<br>74.3ms / 442ms Network Coogle Inc.<br>
RTT 36.0ms / 17ms / 118ms<br>
avaniamax<br>
Firewall None for pings<br>
Firewall None for pings<br>
Port Probe Not responding to the requests on port 80<br>
Packet loss None<br>
DNS lookup Almost Instant, Oms (Cached?) Google Inc.<br>36.0ms / 17ms / 118ms **RTT Packet Loss** 8.3% / 100% avg,max<br>**Route length 16 hops<br>Alternate** Mone found<br>**routes?** Packet loss<br>
Packet loss None<br>
DNS lookup Almost Instant, Oms (Cached?)<br>
Received TTL 43 (This is low, normally it should be above 128) **CO** Traceroute to www.voutube.com  $\overline{\mathbf{a}}$  $\bigoplus$  $\sqrt{15. M}$ Traceroute to www.youtube.co  $\overline{\mathbf{a}}$ نا<br>222.124.73.181 ŵ ቀ - 0 ou are on day 2 of a 15 day trial. For purchase informati

This trace was started on Mar 8, 2016 10:28:36 AM. The host 'www.youtube.com' (known as sa-in-f136.1e100.net) has been found, and is reachable in 16 hops. The TTL value of packets received from it is 43.

In general this route offers a good throughput, with hops responding on average within 70ms. However, hop 9 in network 'PT TELKOM INDONESIA' is noticeably slower than others. The DNS lookup was completed almost instantaneo

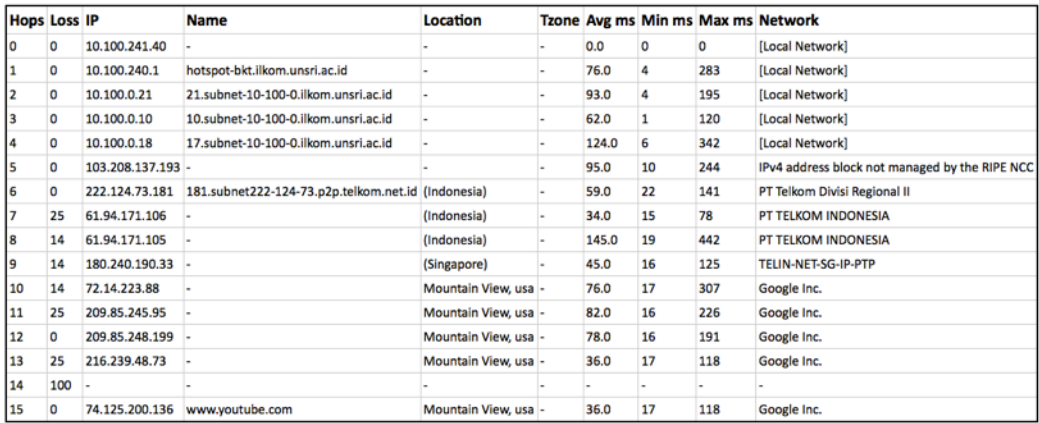

Pada gambar pertama menunjukkan traceroute dengan Terminal, gambar kedua merupakan hasil visual route youtube.com dan gambar ketiga adalah file html dari hasil visual route di gambar kedua. Dari ketiga gambar dapat dilihat hops dari hotspot Fasilkom Unsri Bukit ke server youtube.com adalah 15 hops/ lompatan. Youtube.com memiliki multiple addresses (IP address), Terminal mengunakan 74.125.68.91. Analisis pada setiap hop-nya:

1. Hop pertama menunjukkan lompatan dari device ke router hotspot Fasilkom Kampus Bukit. Dengan Name hotspot-bkt.ilkom.unsri.ac.id IP address 10.100.240.1, RTT1 9.942 ms, RTT2 1.143 ms, RTT3 1.005 ms. Dalam local network unsri yang berlokasi di Bukit Besar, Palembang, Indonesia.

2. Hop kedua memiliki Name 21.subnet-10-100-0.ilkom.unsri.ac.id, IP address (10.100.0.21), RTT1 0.905 ms, RTT2 1.459 ms dan RTT3 0.864 ms

3. Hop ketiga memiliki FDON 10.subnet-10-100-0.ilkom.unsri.ac.id dengan IP address (10.100.0.10), RTT1 3.416 ms, RTT2 1.014 ms, RTT3 0.919 ms

4. Hop keempat memiliki Name 17.subnet-10-100-0.ilkom.unsri.ac.id, IP address (10.100.0.18), RTT1 2.459 ms, RTT2 3.618 ms, RTT3 2.357 ms. Jika diperhatikan ketiga hops diatas (hop 2, 3 dan 4) sama dengan hop pada analisis traceroute pada tokopedia.com sebelumnya. Ketiga hop tersebut masih berada di local network Unsri.

5. Hop kelima memiliki Name yang sama dengan IP address-nya 103.208.137.193 (103.208.137.193), RTT1 2.274 ms, RTT2 5.187 ms, RTT3 2.487 ms.

6. Hop keenam memiliki Name 181.subnet222-124-73.p2p.telkom.net.id dengan IP address (222.124.73.181), RTT1 21.252 ms, RTT2 16.926 ms dan RTT3 16.326 ms. Hop ini berada pada network PT Telkom Divisi Regional II berlokasi di Indonesia.

7. Hop ketujuh memiliki Name yang sama dengan IP address-nya 61.94.171.106 (61.94.171.106), RTT1 17.896 ms, RTT2 16.881 ms dan RTT3 15.398 ms, Dengan Network PT Telkom Indonesia

8. Request timed out pada hop kedelapan.

9. Hop kesembilan memiliki Name yang sama dengan IP address-nya 180.240.190.33 (180.240.190.33), RTT1 18.420 ms, RTT2 1548.533 ms dan RTT3 20.152 ms. Hop kesembilan berlokasi di Singapura dengan network TELIN-NET-SG-IP-PTP.

10. Hop kesepuluh memiliki Name yang sama dengan IP address-nya 72.14.223.88 (72.14.223.88), RTT1 28.618 ms, RTT2 64.384 ms dan RTT3 27.765 ms. Hop ini sudah berada pada network Google Inc. yang berada pada Mountain View, usa.

11. Pada hop ini terdapat dua Name dan IP address dalam satu hop. Jika diperhatikan Name dan IP address ini mirip, kemungkinan lompatan terjadi di dalam satu Network yaitu Google Inc. Name1 adalah 209.85.245.97 (209.85.245.97) dan RTT1 20.920 ms. Name 2 adalah 209.85.245.95 (209.85.245.95) dengan RTT2 adalah 34.409 ms

12. Hop kedua belas memiliki kasus yang sama dengan hop sebelumnya, FDQN hop 209.85.248.223 (209.85.248.223), RTT1 252.002 ms, RTT2 48.336 ms. FDQN hop selanjutnya 209.85.248.225 (209.85.248.225), RTT3 46.071 ms.

13. Hop ketiga belas memiliki FDQN 216.239.51.57 (216.239.51.57), RTT1 75.246 ms. Lalu FDQN 64.233.174.109 (64.233.174.109), RTT2 19.099 ms dan RTT317.495 ms.

14. Request timed out pada hop keempat belas.

15. Hop terakhir memiliki Name sc-in-f91.1e100.net dengan IP address 74.125.68.91, RTT1 22.665 ms, RTT2 16.823 ms dan RTT3 19.980 ms. Hop ini telah sampai pada network Google Inc. untuk voutube.com, hop ini berlokasi di Mountain View, usa.

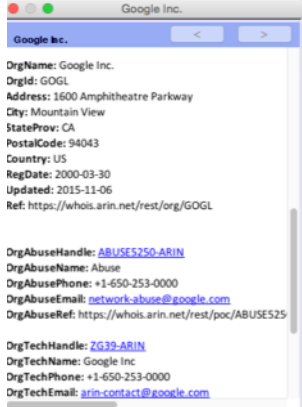

Analisis Traceroute dengan Wireshark

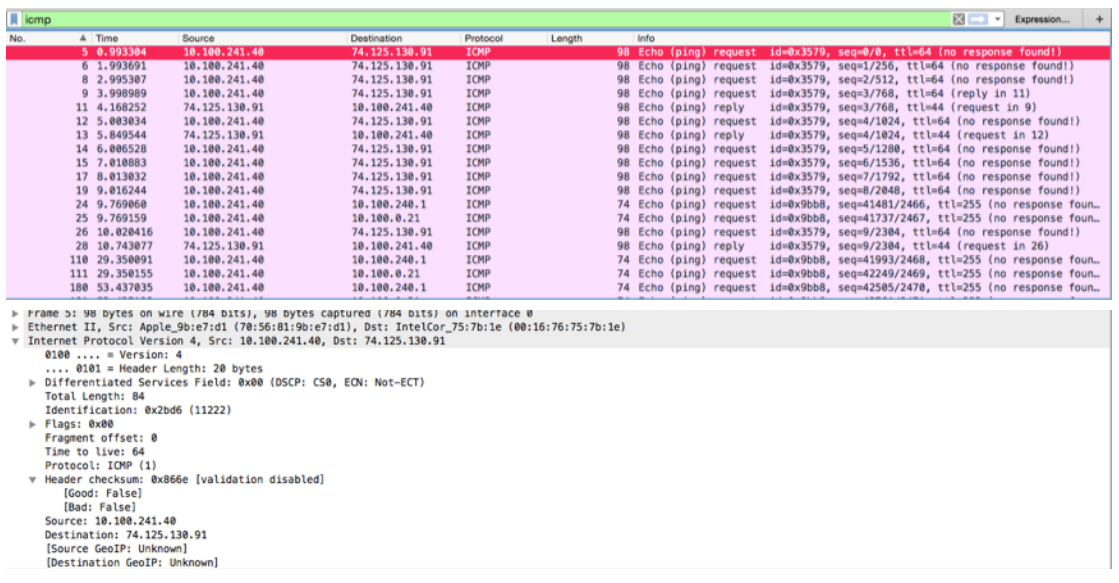

Dari gambar di atas dapat diperhatikan Destination yang dituju adalah IP address youtube.com pada Network Google Inc di Mountain View, USA (karena youtube.com memiliki multiple IP address wireshark menangkap IP 74.125.138.91).

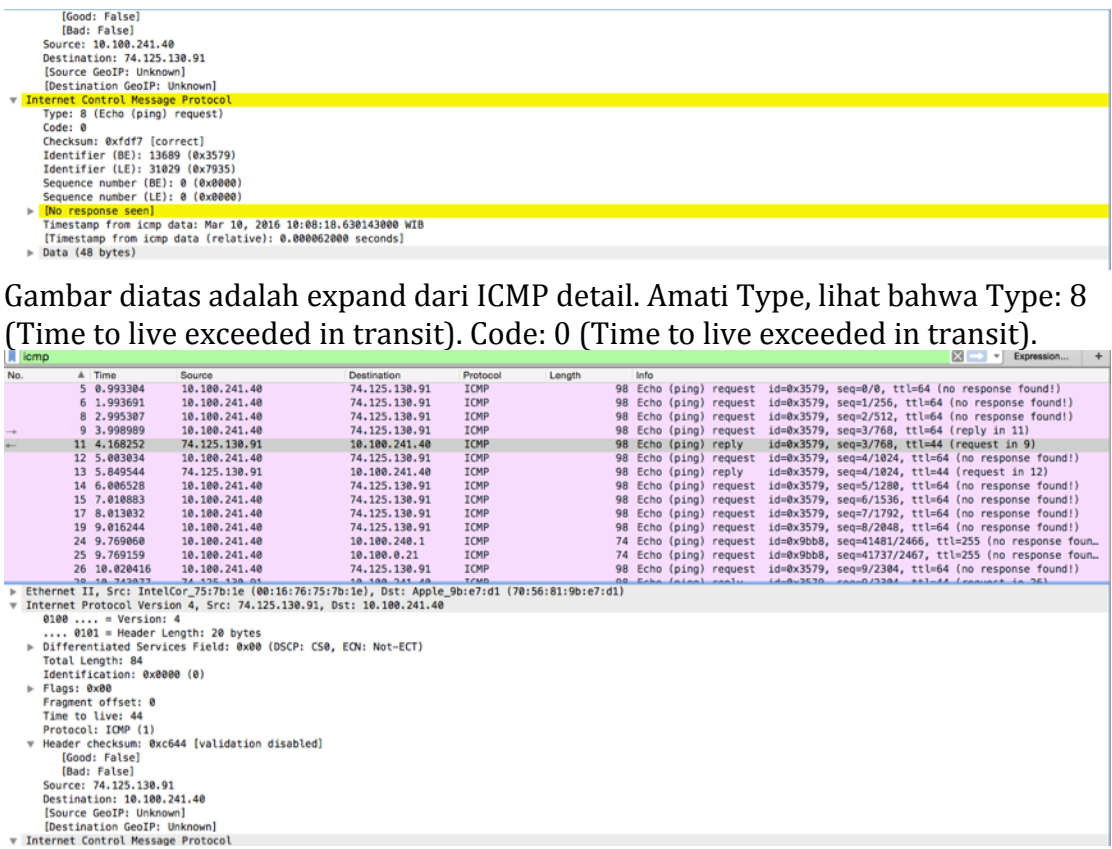

Gambar di atas adalah balasan dari destination (74.125.138.91) yang sebelumnya di-ping.